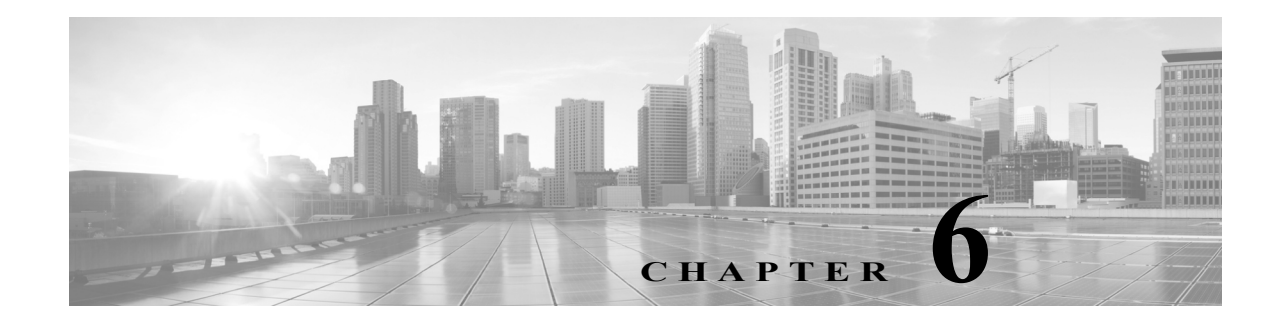

# **eStreamer** の設定

クライアント アプリケーションを作成したら、ユーザはそれを eStreamer サーバに接続し、 eStreamer サービスを開始して、データのやりとりを始めることができます。

 $\mathbf{r}$ 

(注) *eStreamer* サーバとは、eStreamer サービスが実行されている Management Center または管理対象 デバイス(バージョン 4.9 以降)です。

eStreamer とクライアントのインタラクションを管理するには、次のタスクを実行します。

**1.** eStreamer サーバで eStreamer を有効にします。

eStreamer サーバへのアクセス許可、クライアントの追加、および認証された接続を確立する ための認証クレデンシャルの生成の詳細については、「eStreamer [サーバでの](#page-0-0) eStreamer の設 定(6-1 [ページ\)」](#page-0-0)を参照してください。

**2.** 必要に応じて、手動で eStreamer サービス(eStreamer)を実行します。サービスのステータス を停止、開始、および表示できます。また、コマンドライン オプションを使用して、クライア ント/サーバ通信をデバッグできます。

詳細については、eStreamer [サービスの管理\(](#page-3-0)6-4 ページ)を参照してください。

**3.** オプションとして、eStreamer 参照クライアントを使用して接続またはデータ ストリームを トラブルシューティングするには、クライアントの実行を予定しているコンピュータで参照 クライアントを設定します。

eStreamer [参照クライアントの設定\(](#page-5-0)6-6 ページ)を参照してください。

# <span id="page-0-0"></span>**eStreamer** サーバでの **eStreamer** の設定

#### ライセンス:任意(Any)

eStreamer サーバとして使用する Management Center または管理対象デバイスが、クライアント アプリケーションへのイベントのストリームを開始する前に、クライアントにイベントを送信 するように eStreamer サーバを設定し、クライアントに関する情報を指定して、通信を確立する ときに使用する認証クレデンシャルを生成する必要があります。これらのタスクはすべて、 Management Center または管理対象デバイスのユーザ インターフェイスから実行できます。

詳細については、次の各項を参照してください。

- **•** eStreamer イベント [タイプの設定\(](#page-1-0)6-2 ページ)
- **•** eStreamer [クライアントの認証の追加\(](#page-2-0)6-3 ページ)

Ι

# <span id="page-1-0"></span>**eStreamer** イベント タイプの設定

#### ライセンス:任意(Any)

eStreamer サーバはどのタイプのイベントを要求するクライアント アプリケーションに送信で きるかを制御できます。

管理対象デバイスまたは Management Center で使用可能なイベント タイプは、以下のとおりです。

- **•** 侵入イベント
- **•** 侵入イベント パケット データ
- **•** 侵入イベント追加データ

次のものを含む Management Center で使用可能なイベントのタイプ:

- **•** 検出イベント(これも、接続イベントを有効にします)
- **•** 相関およびホワイトリスト イベント
- **•** 影響フラグ アラート
- **•** ユーザ アクティビティ イベント
- **•** マルウェア イベント
- **•** ファイル イベント

スタック構成 3D9900 ペアのプライマリとセカンダリは、それらが別の管理対象デバイスである かのように、Management Center に侵入イベントを報告することに注意してください。3D9900 ス タックのプライマリで eStreamer クライアントとの通信を設定する場合は、セカンダリでもクラ イアントを設定する必要があります。クライアント設定は複製されません。同様に、クライアン トを削除する場合は、両方で削除します。スタック構成で 3D9900 を管理する Management Center に eStreamer クライアントを設定する場合は、同じイベントが両方によって報告されても、両方 の管理対象デバイスから受信するすべてのイベントは Management Center が報告することに注 意してください。

高可用性の構成の Management Center で eStreamer クライアントを設定する場合は、 クライアントの設定は、プライマリの Management Center からセカンダリの Management Center に複製されません。

**eStreamer** によってキャプチャされるイベントのタイプを設定する方法: アクセス:管理

- 手順 **1** [システム(System)] > [統合(Integration)] > [eStreamer(eStreamer)] を選択します。
- 手順 **2** [eStreamer] をクリックします。

[eStreamer] ページには、[eStreamer イベント設定(eStreamer Event Configuration)] メニューが表 示されます。

手順 **3** eStreamer でキャプチャし、要求するクライアントに転送するイベントのタイプの横にある チェックボックスを選択します。チェックボックスが現在オフにされている場合は、データは キャプチャされていないことに注意してください。チェックボックスをオフにしても、すでに キャプチャされたデータは削除されません。

Management Center または管理対象デバイスで、次のいずれかまたはすべてを選択できます。

- **•** [侵入イベント(Intrusion Events)]:管理対象デバイスによって生成された侵入イベントを送 信します。
- **•** [侵入イベント パケット データ(Intrusion Event Packet Data)]:侵入イベントに関連付けられ たパケットを送信します。
- **•** [侵入イベント追加データ(Intrusion Event Extra Data)]:HTTP プロキシまたはロード バラン サ経由で Web サーバに接続しているクライアントの発信元 IP アドレスに関連付けられてい る URL など、侵入イベントに関連付けられた追加データを送信します。

Management Center で、次のいずれかまたはすべてを選択できます。

- **•** [検出イベント(Discovery Events)]:ホスト検出イベントを送信します。
- **•** [相関イベント(Correlation Events)]:相関イベントおよびホワイトリスト イベントを送信し ます。
- **•** [影響フラグ アラート(Impact Flag Alerts)]:Management Center によって生成される影響ア ラートを送信します。
- **•** [ユーザ アクティビティ イベント(User Activity Events)]:ユーザ イベントを送信します。
- **•** [侵入イベント追加データ(Intrusion Event Extra Data)]:HTTP プロキシまたはロード バラン サ経由で Web サーバに接続しているクライアントの発信元 IP アドレスに関連付けられてい る URL など、侵入イベントの追加データを送信します。

 $\mathbf{r}$ 

(注) これは、eStreamer サーバが送信できるイベントを制御することに注意してください。クライアン ト アプリケーションは、ユーザが受信する必要のあるイベントのタイプを明確に要求する必要 があります。詳細については、要求フラグ(2-12 ページ)を参照してください。

手順 **4** [保存(Save)] をクリックします。 設定が保存され、選択したイベントが、要求時に、eStreamer クライアントに転送されます。

# <span id="page-2-0"></span>**eStreamer** クライアントの認証の追加

### ライセンス:任意(Any)

eStreamer がクライアントにイベントを送信する前に、eStreamer サーバのピア データベースに クライアントを追加しておく必要があります。また、eStreamer サーバによって生成された認証証 明書をクライアントにコピーする必要もあります。

#### **eStreamer** クライアントを追加する方法:

アクセス:管理

- 手順 **1** [システム(System)] > [統合(Integration)] > [eStreamer(eStreamer)] を選択します。 [eStreamer] ページが表示されます。
- 手順 **2** [クライアントの作成(Create Client)] をクリックします。 [クライアントの作成(Create Client)] ページが表示されます。

ן

手順 **3** [ホスト名(Hostname)] フィールドに、eStreamer クライアントを実行しているホストのホスト名 または IP アドレスを入力します。

**Santa Compartire** 

- (注) ホスト名を使用する場合は、ホスト入力サーバはホストを IP アドレスに解決できる必要がありま す。DNS 解決を設定していない場合、最初に設定するか、IP アドレスを使用する必要があります。
- 手順 **4** 証明書ファイルを暗号化するには、[パスワード(Password)] フィールドにパスワードを入力し ます。
- 手順 **5** [保存(Save)] をクリックします。

eStreamer サーバはクライアント コンピュータから Management Center 上のポート 8302 へのア クセスを許可し、クライアント/サーバ認証時に使用する認証証明書を作成します。新しいクライ アントが [eStreamer クライアント(eStreamer Client)] の下に表示された状態で、[eStreamer クラ イアント(eStreamer Client)] ページが再表示されます。

- **手順 6** 証明書ファイルの横にあるダウンロード アイコン(♥)をクリックします。
- 手順 **7** SSL 認証のためにクライアント コンピュータが使用するディレクトリに証明書ファイルを保存 します。

これで、クライアントは Management Center に接続できるようになりました。

<u>● ●</u><br>ヒント クライアントのアクセスを取り消すには、削除するホストの横にある削除アイコン( )をク リックします。Management Center でホスト入力サービスを再開する必要はありません。アクセ スはただちに取り消されます。

# <span id="page-3-0"></span>**eStreamer** サービスの管理

#### ライセンス:任意(Any)

eStreamer サービスはユーザ インターフェイスから管理できます。ただし、サービスを開始/停止 する場合は、コマンドラインも使用できます。以降のセクションで eStreamer のコマンド ライン オプションについて説明します。

- **•** eStreamer [サービスの開始および停止\(](#page-3-1)6-4 ページ)では、eStreamer サービスを開始および停 止する方法を説明しています。
- **•** eStreamer [サービスのオプション\(](#page-4-0)6-5 ページ)では、eStreamer サービスで使用可能なコマン ドライン オプションとそれらを使用する方法について説明しています。

# <span id="page-3-1"></span>**eStreamer** サービスの開始および停止

#### ライセンス:任意(Any)

eStreamer サービスは、サービスを開始、停止、リロード、および再開できる manage\_estreamer.pl スクリプトを使用して管理できます。

 $\mathcal{Q}$ 

ヒント また、eStreamer の初期化スクリプトにコマンド ライン オプションを追加することもできます。 詳細については、eStreamer [サービスのオプション\(](#page-4-0)6-5 ページ)を参照してください。

 $\overline{\mathsf{I}}$ 

次の表で、Management Center または管理対象デバイスで使用可能な manage\_estreamer.pl スク リプトのオプションについて説明します。

表 *6-1 eStreamer* 管理オプション

| オプ<br>ション | 説明                         | 選択するオプション番号 |
|-----------|----------------------------|-------------|
| enable    | サービスを開始します。                | 3           |
| disable   | サービスを停止します。                | 2           |
| restart   | サービスを再開します。                | 4           |
| status    | サービスが実行されてい<br>るかどうかを示します。 | -1          |

# <span id="page-4-0"></span>**eStreamer** サービスのオプション

ライセンス:任意(Any)

eStreamer には、サービスをトラブルシューティングすることを可能にする多くのサービス オプ ションが含まれています。次の表に記載されているオプションは、eStreamer サービスとともに使 用できます。

表 *6-2 eStreamer* サービスのオプション

| オプション         | 説明                                                                                                    |  |
|---------------|----------------------------------------------------------------------------------------------------|--|
| --debug       | デバッグ レベル ロギングで eStreamer を実行します。エラーは syslog に保<br>存され(--nodaemon とともに使用される際)、画面に表示されます。                                                                                                    |  |
| --nodaemon    | フォアグラウンドプロセスとして eStreamer を実行します。エラーは画面<br>上に表示されます。                                                                                                    |  |
| --nohostcheck | ホスト名の確認を無効化して eStreamer を実行します。つまり、クライアン<br>トホスト名がクライアント証明書の subjectAltName:dNSName エントリに<br>含まれているホスト名と一致しない場合も、アクセスは依然として許可さ<br>れます。nohostcheck オプションは、ネットワーク DNS および NAT の設定<br>が、正常なホスト名の確認を防げる場合に役立ちます。その他のセキュリ<br>ティの確認はすべて実行されることに注意してください。 |  |
|               | このオプションを有効にすると、システムのセキュリティにマイナ<br>注意<br>スに影響する可能性があります。                                                                                                    |  |

最初に eStreamer サービスを停止し、次に必要なオプションでサービスを実行し、最後にサービ スを再開して、上記のオプションを使用します。たとえば、eStreamer の機能をデバッグするには、 デバッグ モードでの eStreamer [サービスの実行\(](#page-5-1)6-6 ページ)に記載されている手順に従うこと ができます。

Τ

## <span id="page-5-1"></span>デバッグ モードでの **eStreamer** サービスの実行

### ライセンス:任意(Any)

デバッグ モードで eStreamer サービスを実行すると、サービスによって生成される各ステータス メッセージを端末画面に表示できます。デバッグを実行するには、次の手順を使用します。

デバッグ モードでの **eStreamer** サービスの実行:

アクセス:管理

- 手順 **1** Management Center または管理対象デバイスに SSH を使用してログインします。
- 手順 2 manage estreamer.pl を使用して、オプション 2 を選択し、eStreamer サービスを停止します。
- 手順 **3** ./usr/local/sf/bin/sfestreamer --nodaemon --debug を使用して、デバッグ モードで eStreamer サービスを再開します。

サービスのステータス メッセージが端末画面に表示されます。

手順 **4** デバッグを終了したら、manage\_estreamer.pl を使用し、オプション 4 を選択して通常モードで サービスを再開します。

# <span id="page-5-0"></span>**eStreamer** 参照クライアントの設定

eStreamer SDK とともに提供される参照クライアントとは、eStreamer API の使用方法を示すため に含まれているサンプル クライアント スクリプトおよび Perl モジュールのセットです。これら を実行して eStreamer の出力に習熟したり、これらを使用してカスタム設計クライアントのイン ストールの問題をデバッグしたりできます。

参照クライアントのセットアップの詳細については、以降の各項を参照してください。

- **•** eStreamer Perl [参照クライアントの設定\(](#page-5-2)6-6 ページ)
- **•** eStreamer Perl [参照クライアントの実行\(](#page-11-0)6-12 ページ)

# <span id="page-5-2"></span>**eStreamer Perl** 参照クライアントの設定

eStreamer Perl 参照クライアントを使用するには、まず環境と要件に合うようにサンプル スクリ プトを設定する必要があります。

詳細については、次の項を参照してください。

- **•** eStreamer Perl [参照クライアントについて\(](#page-6-0)6-7 ページ)
- **•** eStreamer [参照クライアントの通信の設定\(](#page-6-1)6-7 ページ)
- **•** Perl [参照クライアントのための一般的な前提条件のロード\(](#page-7-0)6-8 ページ)
- **•** Perl SNMP [参照クライアントのための前提条件のロード\(](#page-7-1)6-8 ページ)
- **•** テスト [スクリプトで要求されるデータについて\(](#page-7-2)6-8 ページ)
- **•** テスト [スクリプトで要求されるデータ](#page-9-0) タイプの変更(6-10 ページ)
- **•** Perl [参照クライアントのための証明書の作成\(](#page-10-0)6-11 ページ)

## <span id="page-6-0"></span>**eStreamer Perl** 参照クライアントについて

eStreamer Perl 参照クライアントを含む eStreamerSDK.zip パッケージは、シスコ [サポート](http://www.cisco.com/cisco/web/support/index.html) サイト からダウンロードできます。eStreamerSDK.zip パッケージには次のファイルが含まれています。

- **•** SF\_CUSTOM\_ALERT.MIB この MIB ファイルは、SNMP トラップを設定するために snmp.pm ファイルによって使用され ます。
- **•** SFRecords.pm この Perl モジュールには、検出メッセージのレコード ブロックの定義が含まれています。
- **•** SFStreamer.pm この Perl モジュールには、Perl クライアントが呼び出す関数が含まれています。
- **•** SFPkcs12.pm

この Perl モジュールはクライアント証明書を解析し、クライアントが eStreamer サーバに接 続できるようにします。

- **•** SFRNABlocks.pm この Perl モジュールには、検出データのブロックの定義が含まれています。
- **•** ssl\_test.pl この Perl スクリプトは、SSL 接続を介した侵入イベント要求をテストするために使用でき ます。
- **•** OutputPlugins/csv.pm この Perl モジュールは、侵入イベントをカンマ区切り値の(CSV)の形式に出力します。
- **•** OutputPlugins/print.pm この Perl モジュールは、人間が解読可能な形式でイベントを出力します。
- **•** OutputPlugins/snmp.pm この Perl モジュールは、特定の SNMP サーバにイベントを送信します。
- **•** OutputPlugins/pcap.pm この Perl モジュールは、パケット キャプチャを pcap ファイルとして保存します。
- **•** OutputPlugins/syslog.pm この Perl モジュールは、ローカルの syslog サーバにイベントを送信します。

# <span id="page-6-1"></span>**eStreamer** 参照クライアントの通信の設定

参照クライアントは、データ通信にセキュア ソケット レイヤ(SSL)を使用します。クライアント として使用する予定のコンピュータに OpenSSL をインストールし、環境に合わせて適切に設定 する必要があります。

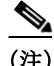

 $\mathbf{r}$ 

(注) Linux のオペレーティング システムの初期インストールの場合は、このダウンロードの一部とし て libssl-dev コンポーネントをインストールする必要があります。

Ι

### クライアントでの **SSL** の設定:

- 手順 **1** OpenSSL を <http://openssl.org/source/> からダウンロードします。
- 手順 **2** /Usr/local/src にソースを展開します。
- 手順 **3** Configure スクリプトを実行して、ソースを設定します。
- 手順 **4** コンパイル対象のソースに Make を実行し、インストールします。

# <span id="page-7-0"></span>**Perl** 参照クライアントのための一般的な前提条件のロード

eStreamer Perl 参照クライアントを実行する前に、クライアント コンピュータに IO::Socket::SSL Perl モジュールをインストールする必要があります。モジュールは手動でイン ストールすることも、cpan を使用してインストールすることもできます。

(注) クライアント コンピュータに Net::SSLeay モジュールがインストールされていない場合は、そ のモジュールも同様にインストールします。Net::SSLeay は OpenSSL との通信に必要です。

eStreamer サーバへの SSL 接続をサポートするためには、OpenSSL もインストールし、設定する 必要があります。詳細については、eStreamer [参照クライアントの通信の設定\(](#page-6-1)6-7ページ)を参照 してください。

## <span id="page-7-1"></span>**Perl SNMP** 参照クライアントのための前提条件のロード

Perl 参照クライアントの eStreamer SNMP モジュールを実行する前に、クライアント コンピュー タのクライアント オペレーティング システムで使用可能な最新の net-snmp Perl モジュールを インストールする必要があります。

#### **Perl** 参照クライアントのダウンロードと展開

eStreamer Perl 参照クライアントを含む EventStreamerSDK.zip ファイルは、シスコ [サポート](http://www.cisco.com/cisco/web/support/index.html) サイト からダウンロードできます。

クライアントを実行する予定の Linux オペレーティング システムを実行しているコンピュータ で zip ファイルを展開します。

## <span id="page-7-2"></span>テスト スクリプトで要求されるデータについて

デフォルトで、参照クライアントで ssl\_test -o 設定を使用する際は、次の表に示すようにデー タを要求します。

 $\Gamma$ 

## 表 *6-3* 出力プラグインで作成されるデフォルト要求

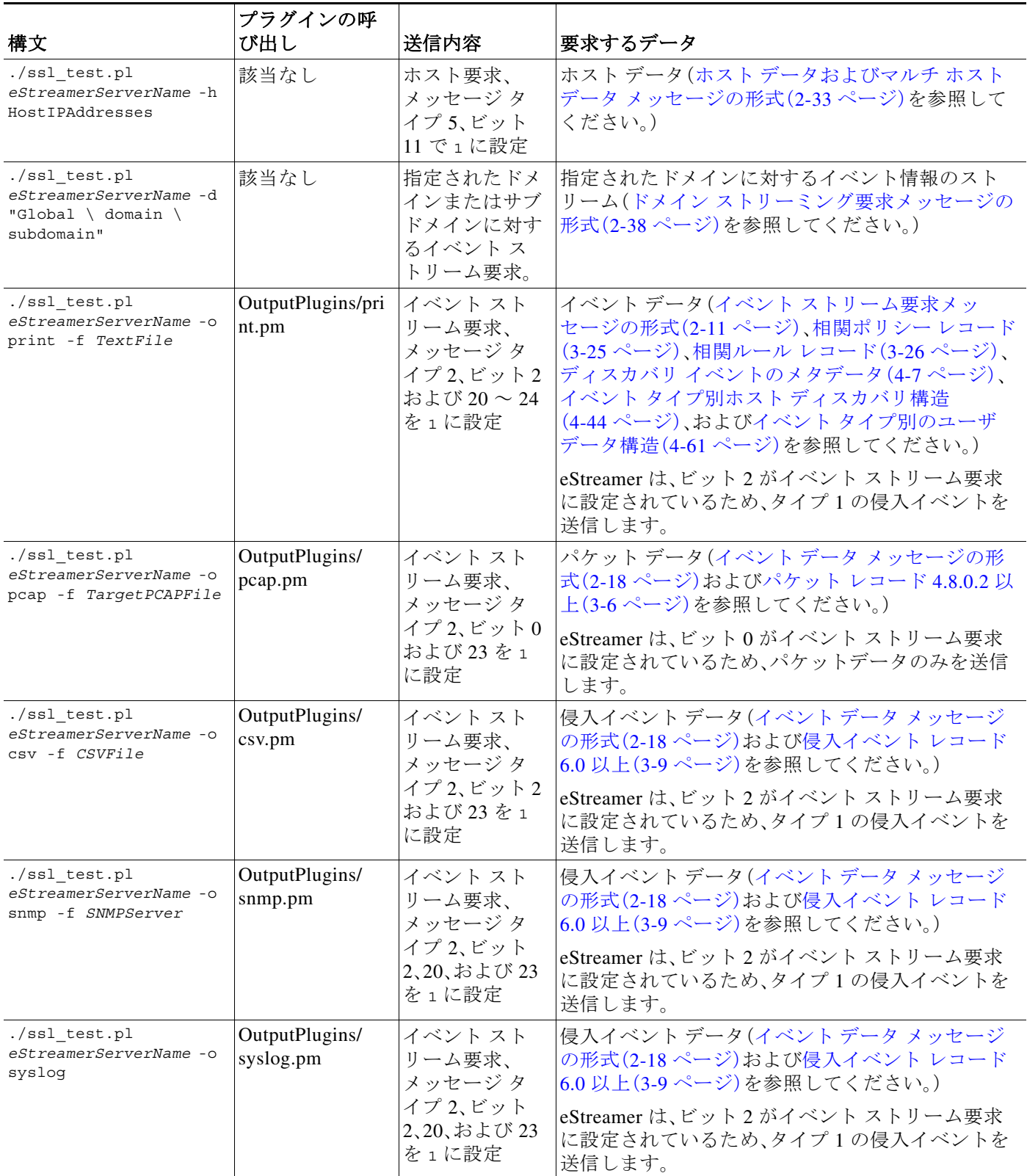

ן

# <span id="page-9-0"></span>テスト スクリプトで要求されるデータ タイプの変更

SFStreamer.pm Perl モジュールは、データを要求する際に、サンプル スクリプトで使用できる複数 の要求フラグの変数を定義します。次の表では、イベント ストリーム要求メッセージで、各要求フ ラグを設定するために呼び出す要求フラグの変数を示しています。出力モジュールのいずれかを 使用してさまざまなデータを要求する場合は、モジュールの \$FLAG の設定を編集できます。

要求フラグ、お客様が要求するデータ、各フラグに対応する製品バージョンの詳細については、 要求フラグ(2-12 ページ)を参照してください。

表 *6-4* サンプル スクリプトで使用される要求フラグ変数

|                                   | 設定する要<br>求フラグ  |                                                                                                    |
|-----------------------------------|----------------|----------------------------------------------------------------------------------------------------|
| 変数                                |                | 要求するデータ                                                                                              |
| <b>\$FLAG PKTS</b>                | $\Omega$       | パケットデータ                                                                                              |
| <b>\$FLAG METADATA</b>            | $\mathbf 1$    | バージョン1のメタデータ                                                                                         |
| <b>\$FLAG IDS</b>                 | $\overline{2}$ | タイプ1の侵入イベント                                                                                          |
| <b>\$FLAG RNA</b>                 | 3              | バージョン1の検出イベント                                                                                        |
| \$FLAG POLICY EVENTS              | 4              | バージョン1の相関イベント                                                                                        |
| \$FLAG IMPACT ALERTS              | 5              | 侵入の影響アラート                                                                                            |
| \$FLAG IDS IMPACT FLAG            | 6              | タイプ7の侵入イベント                                                                                          |
| <b>\$FLAG RNA EVENTS 2</b>        | 7              | バージョン2の検出イベント                                                                                        |
| <b>\$FLAG RNA FLOW</b>            | 8              | バージョン1の接続データ                                                                                         |
| \$FLAG POLICY EVENTS 2            | 9              | バージョン2の相関イベント                                                                                        |
| <b>\$FLAG RNA EVENTS 3</b>        | 10             | バージョン3の検出イベント                                                                                        |
| <b>\$FLAG HOST ONLY</b>           | 11             | \$FLAG_HOST_SINGLE(1台のホスト用)または<br>\$FLAG HOST MULTI (複数のホスト用)とともに送<br>信される場合は、イベントデータのないホスト<br>データのみ |
| \$FLAG RNA FLOW 3                 | 12             | バージョン3の接続データ                                                                                         |
| \$FLAG POLICY EVENTS 3            | 13             | バージョン3の相関イベント                                                                                        |
| <b>\$FLAG METADATA 2</b>          | 14             | バージョン2のメタデータ                                                                                         |
| <b>\$FLAG METADATA 3</b>          | 15             | バージョン3のメタデータ                                                                                         |
| <b>\$FLAG RNA EVENTS 4</b>        | 17             | バージョン4の検出イベント                                                                                        |
| <b>\$FLAG RNA FLOW 4</b>          | 18             | バージョン 4の接続データ                                                                                        |
| \$FLAG POLICY EVENTS 4            | 19             | バージョン4の相関イベント                                                                                        |
| <b>\$FLAG METADATA 4</b>          | 20             | バージョン4のメタデータ                                                                                         |
| <b>\$FLAG RUA</b>                 | 21             | ユーザ アクティビティ イベント                                                                                     |
| \$FLAG POLICY EVENTS 5            | 22             | バージョン5の相関イベント                                                                                        |
| \$FLAGS SEND ARCHIVE<br>TIMESTAMP | 23             | タイムスタンプを含む拡張されたイベント ヘッ<br>ダーは、eStreamer サーバでの処理のためにイベ<br>ントがアーカイブされたときに適用されます                        |
| \$FLAG RNA EVENTS 5               | 24             | バージョン5の検出イベント                                                                                        |
| <b>\$FLAG RNA EVENTS 6</b>        | 25             | バージョン6の検出イベント                                                                                        |

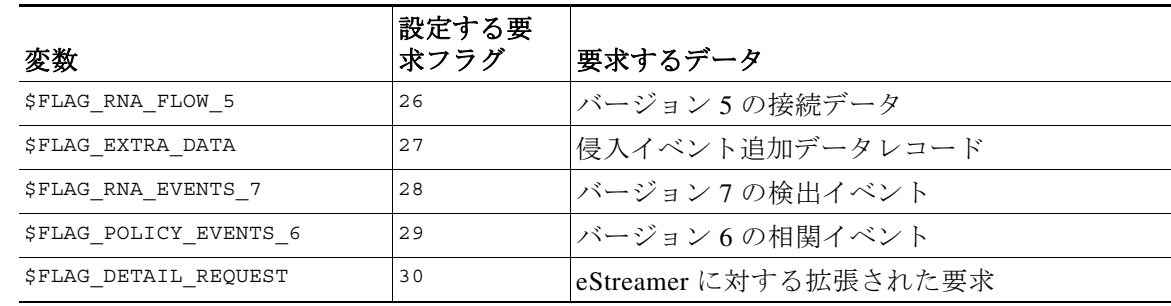

#### 表 *6-4* サンプル スクリプトで使用される要求フラグ変数(続き)

注意 バージョン 5.x より前は、すべてのイベント タイプでは、参照クライアントは detection engine ID フィールドを sensor ID としてラベル付けしています。

## <span id="page-10-0"></span>**Perl** 参照クライアントのための証明書の作成

### ライセンス:任意(Any)

Perl 参照クライアントを使用する前に、Management Center または管理対象デバイスで、クライア ントを実行するコンピュータ用に証明書を作成する必要があります。次に、証明書ファイルをク ライアント コンピュータにダウンロードし、それを使用して証明書(server.crt)および RSA キー ファイル(server.key)を作成します。

### **Perl** 参照クライアントのための証明書の作成:

アクセス:管理

- 手順 **1** [システム(System)] > [統合(Integration)] > [eStreamer(eStreamer)] を選択します。 [eStreamer] ページが表示されます。
- 手順 **2** [クライアントの作成(Create Client)] をクリックします。

[クライアントの作成(Create Client)] ページが表示されます。

手順 **3** [ホスト名(Hostname)] フィールドに、eStreamer クライアントを実行しているホストのホスト名 または IP アドレスを入力します。

 $\mathbf{r}$ 

- (注) ホスト名を使用する場合は、ホスト入力サーバはホストを IP アドレスに解決できる必要がありま す。DNS 解決を設定していない場合、最初に設定するか、IP アドレスを使用する必要があります。
- 手順 **4** 証明書ファイルを暗号化するには、[パスワード(Password)] フィールドにパスワードを入力し ます。
- 手順 **5** [保存(Save)] をクリックします。

eStreamer サーバはクライアント コンピュータから Management Center 上のポート 8302 へ のアクセスを許可し、クライアント/サーバ認証時に使用する認証証明書を作成します。新し いクライアントが [eStreamer クライアント(eStreamer Client)] の下に表示された状態で、 [eStreamer クライアント(eStreamer Client)] ページが再表示されます。

Ι

- 手順 6 証明書ファイルの横にあるダウンロード アイコン(♥)をクリックします。
- 手順 **7** SSL 認証のためにクライアント コンピュータが使用するディレクトリに証明書ファイルを保存 します。

これで、クライアントは Management Center に接続できるようになりました。

クライアントのアクセスを取り消すには、削除するホストの横にある削除アイコン( )をク リックします。Management Center でホスト入力サービスを再開する必要はありません。アクセ スはただちに取り消されます。

# <span id="page-11-0"></span>**eStreamer Perl** 参照クライアントの実行

eStreamer Perl 参照クライアント スクリプトは、Linux カーネルを備えた 64 ビットのオペレー ティング システムで使用するように設計されていますが、クライアント マシンが [eStreamer Perl](#page-5-2)  [参照クライアントの設定\(](#page-5-2)6-6 ページ)で定義されている前提条件を満たしていれば、任意の POSIX ベースの 64 ビットのオペレーティング システムでも機能します。

詳細については、次の項を参照してください。

- **•** ホストの要求を使用した SSL [上のクライアント接続のテスト\(](#page-11-1)6-12 ページ)
- **•** [参照クライアントを使用した](#page-12-0) PCAP のキャプチャ(6-13 ページ)
- **•** [参照クライアントを使用した](#page-12-1) CSV レコードのキャプチャ(6-13 ページ)
- **•** [参照のクライアントを使用した](#page-12-2) SNMP サーバへのレコードの送信(6-13 ページ)
- **•** [参照クライアントを使用した](#page-12-3) Syslog へのイベントのロギング(6-13 ページ)
- **•** IPv6 [アドレスへの接続\(](#page-13-0)6-14 ページ)

## <span id="page-11-1"></span>ホストの要求を使用した **SSL** 上のクライアント接続のテスト

Ssl\_test.pl スクリプトを使用すると、eStreamer サーバおよび eStreamer クライアント間で接続 をテストできます。ssl\_test.pl スクリプトはどのレコード タイプも処理し、STDOUT または指 定する出力プラグインにこれを出力します。出力オプションを使用せずに -h オプションを使用 すると、指定したホストのホスト データが端末にストリームされます。

(注) STDOUT へ raw パケット データを出力すると端末を干渉するため、出力プラグインへの方向付 けをせずに、このスクリプトを使用してパケット データをストリームすることはできません。

次の構文と、ssl\_test.pl スクリプトを使用して、標準的な出力にホスト データを送信します。

./ssl\_test.pl *eStreamerServerIPAddress* -h *HostIPAddresses* たとえば、10.10.0.4 の IP アドレスの eStreamer サーバへの接続を介した 10.0.0.0/8 サブネット上 のホストのホスト データの受信をテストするには、次の構文を使用します。

./ssl\_test.pl 10.10.0.4 -h 10.0.0.0/8

 $\mathbf{r}$ 

## <span id="page-12-0"></span>参照クライアントを使用した **PCAP** のキャプチャ

ストリームされたパケット データを PCAP ファイルでキャプチャし、クライアントが受信する データの構造を確認する場合に、参照クライアントを使用できます。-o pcap 出力オプションを使 用する際は、-f を使用してターゲット ファイルを指定する必要があることに注意してください。

ssl\_test.pl スクリプトを使用して、ストリームされたパケット データを PCAP ファイルでキャ プチャするには、次の構文を使用します。

./ssl\_test.pl *eStreamerServerIPAddress* -o pcap -f *ResultingPCAPFile*

たとえば、10.10.0.4 の IP アドレスの eStreamer サーバからストリームされたイベントを使用し て、test.pcap という名前の PCAP ファイルを作成するには、次の構文を使用します。

 $./ssl$  test.pl  $10.10.0.4$  -o pcap -f test.pcap

## <span id="page-12-1"></span>参照クライアントを使用した **CSV** レコードのキャプチャ

ストリームされた侵入イベント データを CSV ファイルでキャプチャし、クライアントが受信す るデータの構造を確認する場合も、参照クライアントを使用できます。

次の構文を使用して streamer\_csv.pl スクリプトを実行します。

./ssl\_test.pl *eStreamerServerIPAddress* -o csv -f *ResultingCSVFile*

たとえば、10.10.0.4 の IP アドレスの eStreamer サーバからストリームされたイベントを使用し て、test.csv という名前の CSV ファイルを作成するには、次の構文を使用します。

 $./ssl$  test.pl  $10.10.0.4$  -o csv -f test.csv

## <span id="page-12-2"></span>参照のクライアントを使用した **SNMP** サーバへのレコードの送信

侵入イベント データを SNMP サーバにストリームする場合も、参照クライアントを使用できま す。-f オプションを使用して、イベントを受信する SNMP トラップ サーバの名前を示します。こ の出力方法では、パスに snmptrapd という名前のバイナリが必用であるため、UNIX のようなシ ステムでのみ機能することに注意してください。

SNMP サーバに侵入イベントを送信するには、次の構文を使用します。

./ssl\_test.pl eStreamerServerIPAddress -o snmp -f SNMPServerName

たとえば、10.10.0.4 の IP アドレスの eStreamer サーバからストリームされたイベントを使用し て、10.10.0.3 で SNMP サーバにイベントを送信するには、次の構文を使用します。

./ssl\_test.pl 10.10.0.4 -o snmp -f 10.10.0.3

## <span id="page-12-3"></span>参照クライアントを使用した **Syslog** へのイベントのロギング

クライアントのローカル syslog サーバに侵入イベントをストリームする場合も、参照クライア ントを使用できます。

Syslog にイベントを送信するには、次の構文を使用します。

./ssl\_test.pl *eStreamerServerIPAddress* -o syslog たとえば、10.10.0.4 の IP アドレスの eStreamer サーバからストリームされたイベントを記録す るには、次の構文を使用します。

 $./ssl$  test.pl  $10.10.0.4$  -o syslog

ן

## <span id="page-13-0"></span>**IPv6** アドレスへの接続

プライマリ管理インターフェイスを介して IPv6 アドレスの Management Center に接続する場合 も、参照クライアントを使用できます。クライアントのマシンには Socket6 および IO::Socket::INET6 Perl モジュールがインストールしてある必要があり、-ipv6 オプションまたは 短縮形式の -i を使用します。

ssl\_test.pl スクリプトを使用して IPv6 アドレスを指定するには、次の構文を使用します。

./ssl\_test.pl -ipv6 *eStreamerServerIPAddress* または

./ssl\_test.pl -i *eStreamerServerIPAddress*

たとえば、IPv6 アドレス 2001:470:e09c:20:7c1e:5248:1bf7:2ea0 を使用して Management Center に接続するには、次の構文を使用します。

./ssl\_test.pl -ipv6 2001:470:e09c:20:7c1e:5248:1bf7:2ea0